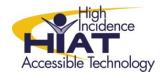

# Tech Quick Guide

# STICKY KEYS

Sticky Keys is an accessibility feature available on windows operating systems. Sticky Keys is an accessibility feature to help computer users who have physical limitations or incoordination. Individuals you are unable to hold the shift key while simultaneously pressing another key on the keyboard, can benefit from this accessibility option.

### How to Access for Student Use

## 1. From the keyboard

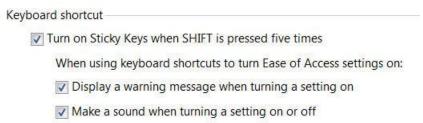

### 2. From the Ease of Access Center

- a. To open the Ease of Access Center
  - a. Click on Windows Start
  - b. Select All Programs
  - c. Select "Accessories" or "Windows Accessories"
  - d. Select Ease of Access Center
  - e. Select "Make the keyboard easier to use"

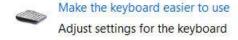

f. Select "Turn on Sticky Keys" and select "Apply"

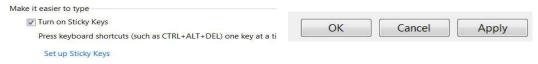

TIP: Set-up under Student login (will need to test to see if the setting sticks and is available when the student logs off and then logs back on)